## **Course Presentation**

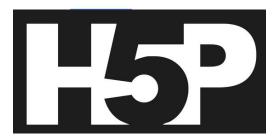

#### Salient Features of H5P

- H5P content is editable in web browsers,
- Course Presentation activity type includes a WYSIWYG drag and drop based authoring tool.
- Course presentations contain slides where you can add various multimedia- and interactive elements to engage the learner.

#### Step 1: Open Lumi Desktop (https://app.lumi.education/)

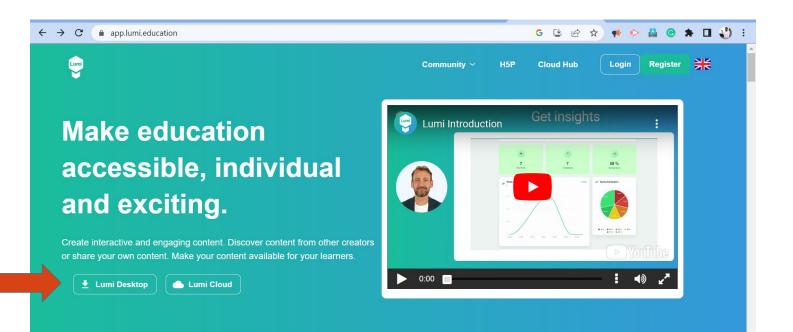

#### Step 2: Select the relevant operating system

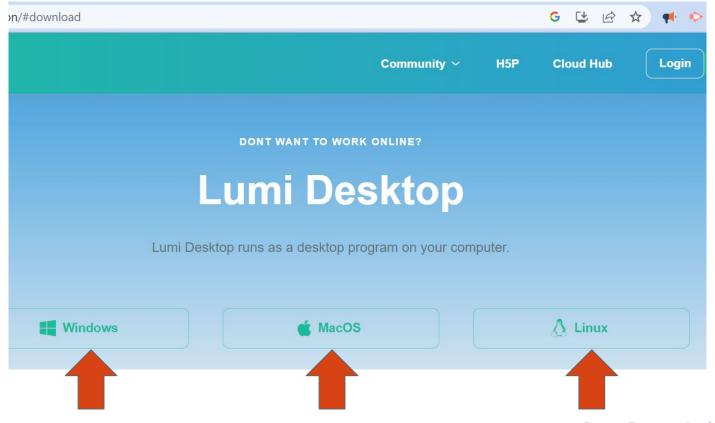

**Course Presentation | H5P** 

### Step 3: Download LUMI for the relevant store

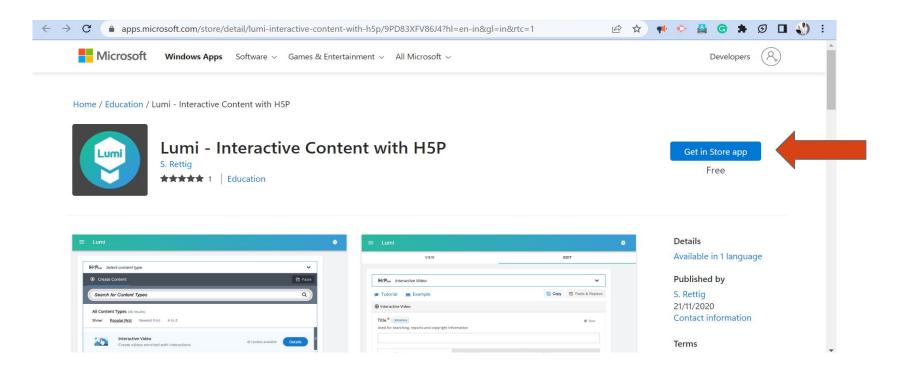

## Step 4: Open H5P Editor

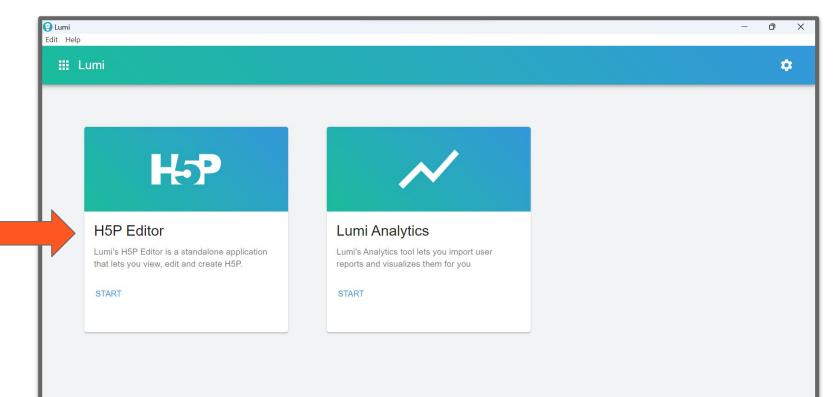

#### **Step 5: Create New H5P**

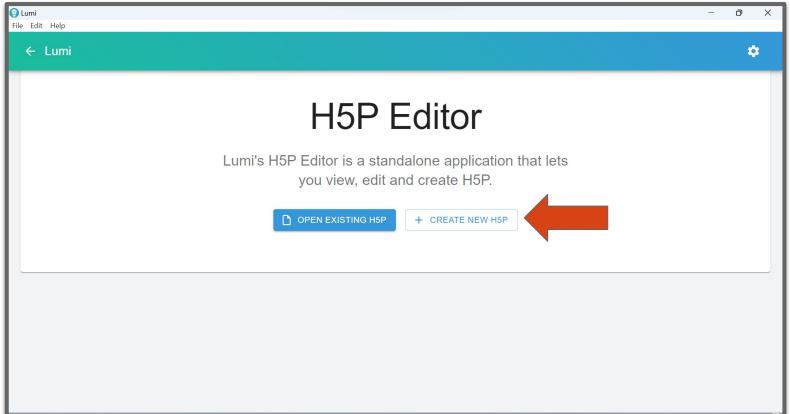

#### **Step 6: Open Course Presentation**

| Lumi<br>ille Edit Help |                                                                      | – 0 ×    |
|------------------------|----------------------------------------------------------------------|----------|
| ← Lumi                 |                                                                      | ¢        |
| HP new H5P X           | O VIEW                                                               | sedit    |
| Open H5P File          | H-P <sub>hub</sub> Select content type                               | ~        |
| + New H5P file         | ● Create Content                                                     | ලී Paste |
|                        | Search for Content Types                                             | ٩        |
|                        | All Content Types Show: Popular First Newest First A to Z            |          |
|                        | Interactive Video<br>Create videos enriched with interactions        | Get E    |
|                        | Course Presentation<br>Create a presentation with interactive slides | Get      |
|                        | Multiple Choice     Create flexible multiple choice questions        | 🗸 Get    |

### **Step 7: Install Course Presentation**

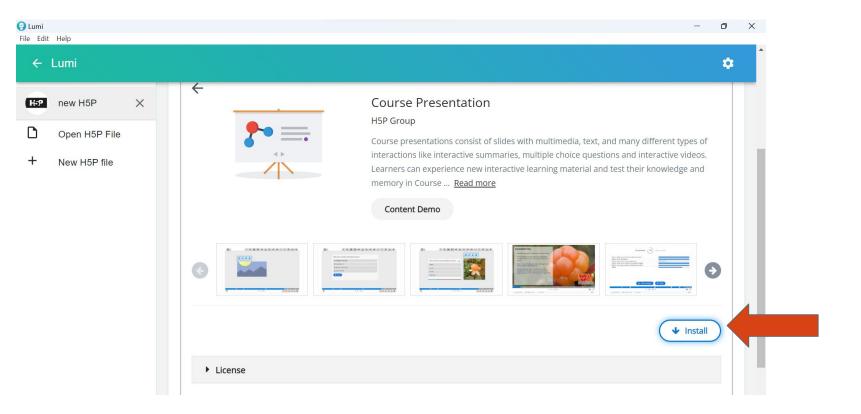

#### **Step 8: Use Course Presentation**

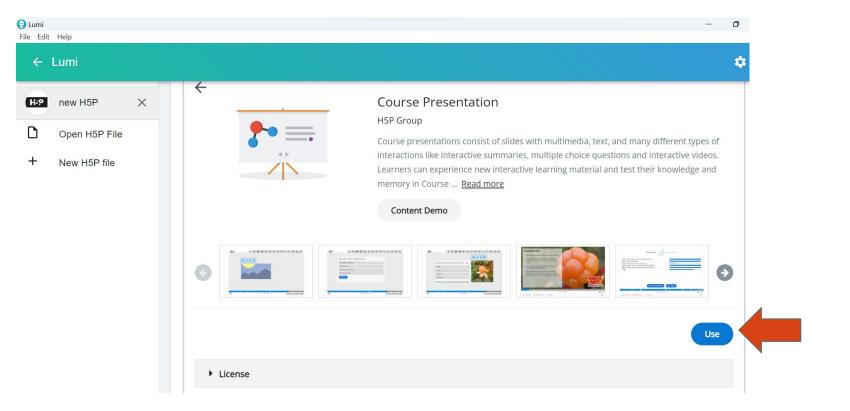

## **Step 9: Creating a Course presentation**

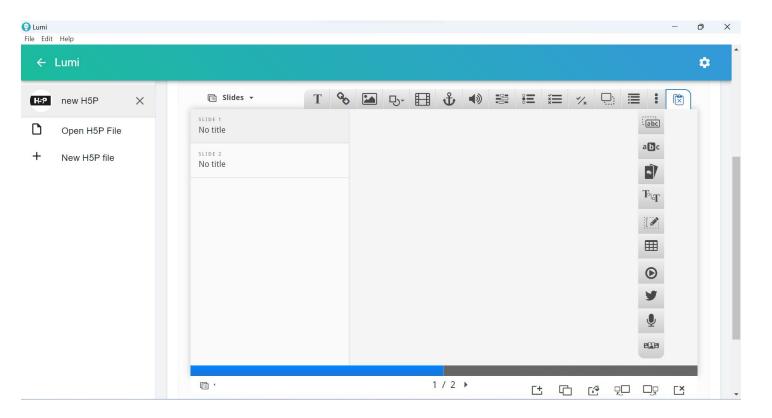

### **Course Presentation Tools**

| 1. Text           | 9. Fill in the blanks | 17. Mark the words       |
|-------------------|-----------------------|--------------------------|
| 2. Link           | 10. Single Choice Set | 18. Dialog Cards         |
| 3. Image          | 11. Multiple Choice   | 19. Continuous Text      |
| 4. Shapes         | 12. True & False      | 20. Expandable Text Area |
| 5. Video          | 13. Drag and Drop     | 21. Table                |
| 6. Go to slide    | 14. Summary           | 22. Interactive Video    |
| 7. Audio          | 15. Drag the Words    | 23. Twitter User Feed    |
| 8. Audio Recorder | 16. Image Choice      |                          |

#### Step 10: Adding a slide

We'll start by adding a slide in the slides panel to the left. The

slide titles can be used to navigate between the slides.

Press the button (bottom left) to open the "Slides"

Now we can move on to adding some images.

| 🗐 Slides 🗸       | T 🗞 | <b>₽</b> - |     | Ψ   | <b>4</b> ) | •= | žШ | */× | ≣ | : | C |
|------------------|-----|------------|-----|-----|------------|----|----|-----|---|---|---|
| Cloudberries     |     |            |     |     |            |    |    |     |   |   |   |
|                  |     |            |     |     |            |    |    |     |   |   |   |
|                  |     |            |     |     |            |    |    |     |   |   |   |
|                  |     |            |     |     |            |    |    |     |   |   |   |
|                  |     |            |     |     |            |    |    |     |   |   |   |
|                  |     |            |     |     |            |    |    |     |   |   |   |
|                  |     |            |     |     |            |    |    |     |   |   |   |
|                  |     |            |     |     |            |    |    |     |   |   |   |
|                  |     |            |     |     |            |    |    |     |   |   |   |
|                  |     |            |     |     |            |    |    |     |   |   |   |
| 🖻 🔹 Cloudberries |     |            | 4 1 | / 1 |            | г+ | C  | 5 F |   |   |   |

## Step 11: Adding content

We add the pictures by using the 🔤 button in the top

toolbar. Press this button, drag it to where you want the

image to be placed and drop it there. A dialog will

automatically open.

Press the

🕂 Add

button, browse to where you saved the

picture and select it for upload.

#### Edit Image

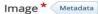

Note: To avoid abuse, H5P.org has limited file size on uploads to 16 MB. To use larger images you must Install H5P on your web site.

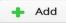

#### Alternative text \*

Required. If the browser can't load the image this text will be displayed instead. Also used by "text-to-speech" readers.

#### Hover text

Optional. This text is displayed when the users hover their pointing device over the image.

#### Comments

The comments are shown when the user displays the suggested answers for all slides.

#### Always display comments

**Background Opacity** 

0

Remove

## Step 12: Adding metadata

We must also remember to add multimedia license

Metadata

information.

| Fill in the fi     | (sharing and licensing inf<br>elds below | b) Save metadata                                |
|--------------------|------------------------------------------|-------------------------------------------------|
| Title *            |                                          |                                                 |
| Rubus chamaemor    | rus                                      |                                                 |
| License *          |                                          | License Version                                 |
| Attribution-ShareA | like (CC BY-SA) 🗸 🗸                      | 4.0 International                               |
| Years (from)       | Years (to)                               | Source                                          |
|                    |                                          | https://en.wikipedia.org/wiki/File:Rubus_chamae |
| Author's name      |                                          | Author's role *                                 |
|                    |                                          | Author V Save author                            |
|                    | -                                        |                                                 |
| Jörg Hempel Autho  | or 😆                                     |                                                 |
| License Extras     | nation about the license                 |                                                 |

|                                   | a (sharing and licensin<br>ields below | ng info) Save metadata                          |
|-----------------------------------|----------------------------------------|-------------------------------------------------|
| Title *                           |                                        |                                                 |
| Rubus chamaemo                    | orus                                   |                                                 |
| License *                         |                                        | Licer e Version                                 |
| Attribution-ShareA                | Alike (CC BY-SA)                       | ✓ <                                             |
| Years (from)                      | Years (to)                             | Source                                          |
|                                   |                                        | https://en.wikipedia.org/wiki/File:Rubus_chamae |
| Author's name                     |                                        | Author's role *                                 |
|                                   |                                        | Author Save author                              |
| Jörg Hempel Auth                  | or 😫                                   |                                                 |
| License Extras                    |                                        |                                                 |
| Any additional infor              | mation about the license               |                                                 |
|                                   |                                        |                                                 |
|                                   |                                        |                                                 |
|                                   |                                        |                                                 |
| Changelog                         |                                        |                                                 |
| <ul> <li>Additional ir</li> </ul> | nformation                             |                                                 |

| icense *                                      | Licens |
|-----------------------------------------------|--------|
| Undisclosed 🗸                                 | -      |
| Undisclosed                                   |        |
| Creative Commons                              | rc     |
| Attribution (CC BY)                           |        |
| Attribution-ShareAlike (CC BY-SA)             | tp     |
| Attribution-NoDerivs (CC BY-ND)               | -      |
| Attribution-NonCommercial (CC BY-NC)          |        |
| Attribution-NonCommercial-ShareAlike (CC BY-N | IC-SA) |
| Attribution-NonCommercial-NoDerivs (CC BY-NC  |        |
| Public Domain Dedication (CC0)                | tł     |
| Public Domain Mark (PDM)                      |        |
| General Public License v3                     |        |
| Public Domain                                 |        |
| Public Domain Dedication and Licence          |        |
| Copyright                                     |        |

## Six regularly used licenses

**1. Attribution [CC BY] :** This license lets others *distribute, remix, adapt, and build upon your work, even commercially, as long as they credit you for the original creation.* This is the most accommodating of licenses offered. Recommended for maximum dissemination and use of licensed materials.

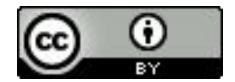

2. Attribution-ShareAlike [CC BY-SA]: This license lets others remix, adapt, and build upon your work even for commercial purposes, as *long as they credit you* and license their new creations under the identical terms. This license is often compared to "copyleft" free and open source software licenses. All new works based on yours will carry the same license, so any derivatives will also allow commercial use. This is the license used by Wikipedia, and is recommended for materials that would benefit from incorporating content from Wikipedia and similarly licensed projects.

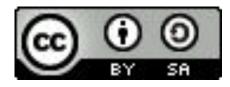

**3. Attribution-NoDerivs [CC BY-ND] :** This license lets others reuse the work for any purpose, including commercially; however, it cannot be shared with others in adapted form, and credit must be provided to you.

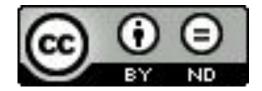

**4. Attribution-NonCommercial [CC BY-NC]:** This license lets others *remix, adapt, and build upon your work non-commercially*, and although their new works must also acknowledge you and be non-commercial, they don't have to license their derivative works on the same terms.

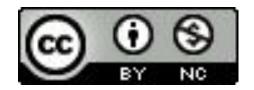

#### 5. Attribution-NonCommercial-ShareAlike [CC BY-NC-SA]:

This license lets others *remix, adapt, and build upon your work non-commercially*, as long as they credit you and license their new creations under the identical terms.

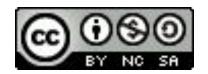

# **6. Attribution-NonCommercial-NoDerivs [CC BY-NC-ND]:** This license is the *most restrictive* of our six main licenses, only allowing others to download your works and share them with others as long as they credit you, but they can't change them in any way or use them commercially.

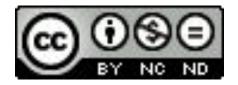

## Six regularly used licenses (Comparison)

| License name   ✦                            | Abbreviation <b></b> | lcon ♦          | Attribution<br>required | Allows<br>remix<br>culture | Allows<br>commercial <b>≑</b><br>use | Allows<br>Free<br>Cultural<br>Works | Meets the<br>OKF<br>'Open<br>Definition' |
|---------------------------------------------|----------------------|-----------------|-------------------------|----------------------------|--------------------------------------|-------------------------------------|------------------------------------------|
| Attribution                                 | BY                   |                 | Yes                     | Yes                        | Yes                                  | Yes                                 | Yes                                      |
| Attribution-ShareAlike                      | BY-SA                | CC 0 0<br>BY SA | Yes                     | Yes                        | Yes                                  | Yes                                 | Yes                                      |
| Attribution-NonCommercial-<br>NoDerivatives | BY-NC-ND             |                 | Yes                     | No                         | No                                   | No                                  | No                                       |
| Attribution-NonCommercial                   | BY-NC                | CC O S          | Yes                     | Yes                        | No                                   | No                                  | No                                       |
| Attribution-NonCommercial-<br>ShareAlike    | BY-NC-SA             |                 | Yes                     | Yes                        | No                                   | No                                  | No                                       |
| Attribution-NoDerivatives                   | BY-ND                | BY ND           | Yes                     | No                         | Yes                                  | No                                  | No                                       |

| 4.0 International | ~ |
|-------------------|---|
| 4.0 International |   |
| 3.0 Unported      |   |
| 2.5 Generic       |   |
| 2.0 Generic       |   |
| 1.0 Generic       |   |

| Title *                             |                           |                                                 |
|-------------------------------------|---------------------------|-------------------------------------------------|
| Rubus chamaemo                      | orus                      |                                                 |
| License *                           |                           | License Version                                 |
|                                     |                           | 4.0 International                               |
| Years (from)                        | Years (to)                | Source                                          |
|                                     |                           | https://en.wikipedia.org/wiki/File:Rubus_chamae |
| Author's name                       |                           | Author's role *                                 |
|                                     |                           | Author V Save author                            |
|                                     | hor 🕄                     |                                                 |
| Jörg Hempel Auth                    |                           |                                                 |
| License Extras                      |                           |                                                 |
| License Extras                      | rmation about the license |                                                 |
| License Extras                      |                           |                                                 |
| License Extras                      |                           |                                                 |
| License Extras Any additional infor |                           |                                                 |
| License Extras                      |                           |                                                 |

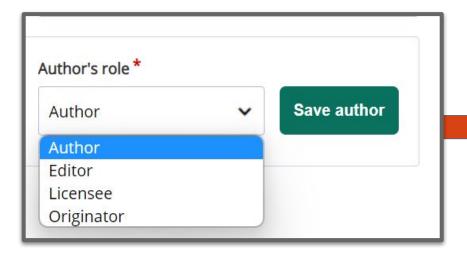

| Title *                          |                   |                                                  |
|----------------------------------|-------------------|--------------------------------------------------|
| Rubus chamaer                    | norus             |                                                  |
| License *                        |                   | License Version                                  |
| Attribution-Shar                 | eAlike (CC BY-SA) | <ul> <li>✓</li> <li>4.0 International</li> </ul> |
| Years (from)                     | Years (to)        | Source                                           |
|                                  |                   | https://ap.uikipadia.org/uiki/Eila/Dubua.obapaa  |
| Author's name                    | thor 🕲            | Author's role *                                  |
| Jörg Hempel Au                   | thor              | Author's role *                                  |
| Jörg Hempel Au<br>License Extras | <i>thor</i> ③     | Author's role *                                  |
| Jörg Hempel Au<br>License Extras |                   | Author's role *                                  |
| Jörg Hempel Au<br>License Extras |                   |                                                  |
| Jörg Hempel Au<br>License Extras |                   | Author's role *                                  |

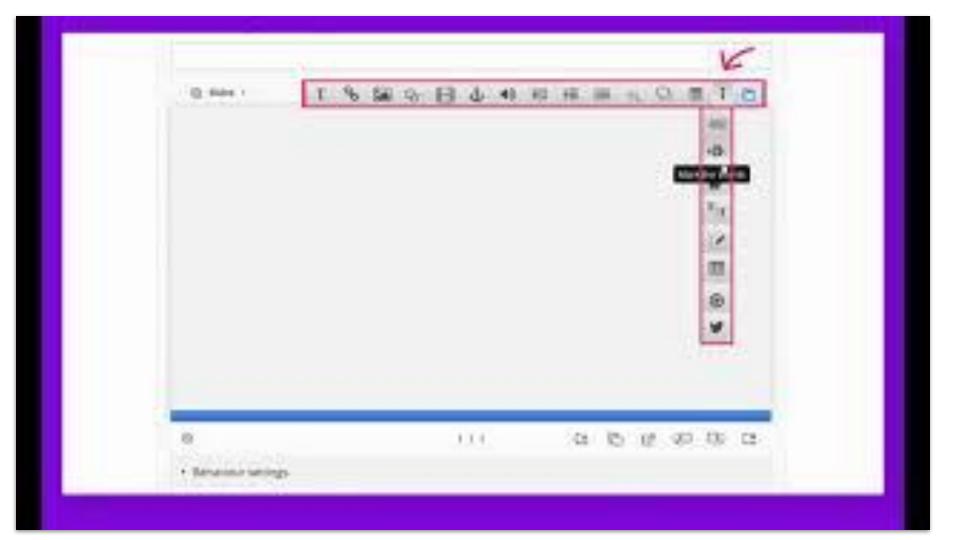

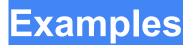

- 1. <u>Berries</u>
- 2. A Course Presentation Game
- 3. Classical Presentation
- 4. Raspberries